## **Username & Password Report**

## [This is a confidential report.]

Use this report to keep a record of your students' usernames and passwords.

1. Login with teacher username and password.

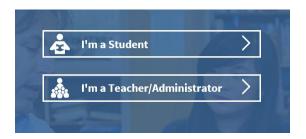

2. Select < Users >.

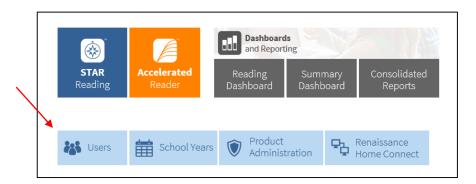

4. Select your class from the drop-down menu if the class name is not your and press < Search >

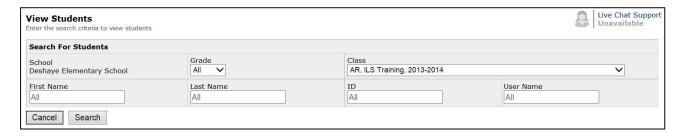

5. Click on the < Passwords > tab.

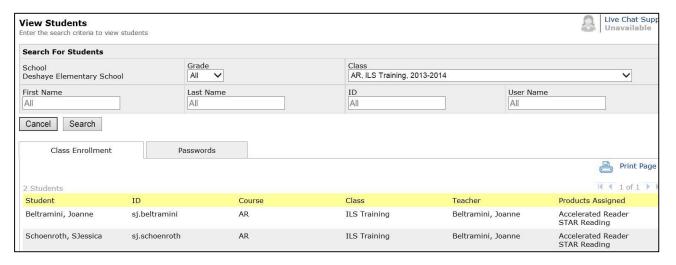

6. Select format, < View PDF > and print; or, and < Print Page > as it is viewed on the screen.

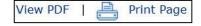